Міністерство освіти і науки України Національний університет водного господарства та природокористування Навчально-науковий інститут будівництва та архітектури Кафедра промислового, цивільного будівництва та інженерних споруд

# **03-01-160М**

## **МЕТОДИЧНІ ВКАЗІВКИ**

## **до виконання лабораторних робіт та самостійної роботи з навчальної дисципліни «Autocad – основи проектування»**

для здобувачів вищої освіти першого (бакалаврського) та другого (магістерського) рівнів всіх освітньо-професійних програм спеціальностей НУВГП всіх форм навчання

> Схвалено науковометодичною радою НУВГП Протокол № 4 від 17.04.2024 р.

Методичні вказівки до виконання лабораторних робіт та самостійної роботи з навчальної дисципліни «Autocad – основи проектування» для здобувачів вищої освіти першого (бакалаврського) та другого (магістерського) рівнів всіх освітньо-професійних програм спеціальностей НУВГП всіх форм навчання. [Електронне видання] / Корнійчук О. І. ̶ Рівне : НУВГП, 2024. ̶ 36 с.

Укладач: Корнійчук О. І., к.т.н., доцент кафедри промислового, цивільного будівництва та інженерних споруд.

Відповідальний за випуск ̶ Бабич Є. М., доктор техн. наук, професор, завідувач кафедри промислового, цивільного будівництва та інженерних споруд.

Вчений секретар науково-методичної ради Костюкова Т. А.

Попередня версія методичних вказівок 03-01-118М.

© О. І. Корнійчук, 2024 © НУВГП, 2024

## **3MICT**

<span id="page-2-0"></span>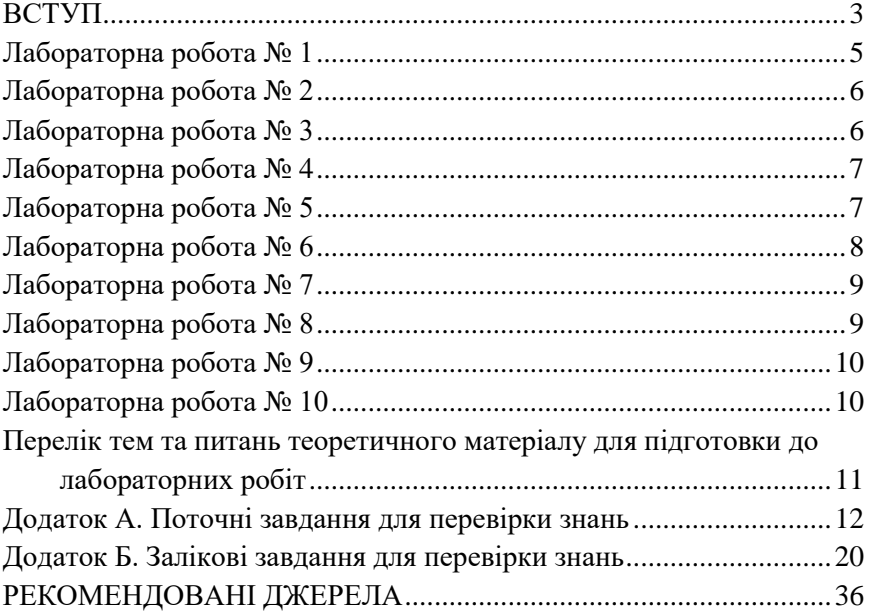

Силабусом вибіркової навчальної дисципліни «Autocad – основи проектування» для здобувачів вищої освіти першого (бакалаврського) та другого (магістерського) рівнів всіх освітньопрофесійних програм спеціальностей НУВГП передбачено виконання в комп'ютерному класі десяти лабораторних робіт.

У даних методичних вказівках наведені теми лабораторних робіт, їх короткий опис, посилання на відповідні пункти теоретичного матеріалу (див. навчальну платформу Moodle) для підготовки до лабораторних робіт, а також виконання поточних та залікових завдань. Для перевірки засвоєних знань здобувачі вищої освіти виконують шість поточних завдань протягом лабораторних робіт (варіант однаковий для всіх), а також два залікових завдання, які здобувачі виконують самостійно (не під час лабораторних робіт) згідно варіанту – порядкового номеру студента в списку збірної підгрупи (від 1 до 15).

Метою проведення лабораторних робіт є ознайомлення студентів із основами 2D та 3D проектування з використанням програмного комплексу Autocad.

Після виконання лабораторних робіт студент повинен

- **знати:** можливості, основні принципи роботи, інтерфейс та основні команди програмного комплексу Autocad, основи роботи з графічними документами в середовищі Autocad;
- **вміти:** налаштовувати робоче середовище програмного комплексу, виконувати основні команди побудови та редагування 2D та 3D об'єктів, проставляти розміри, виконувати технічні креслення згідно вимог єдиної системи конструкторської документації (ЄСКД) та компонувати їх на аркуш заданого формату в системі Autocad.

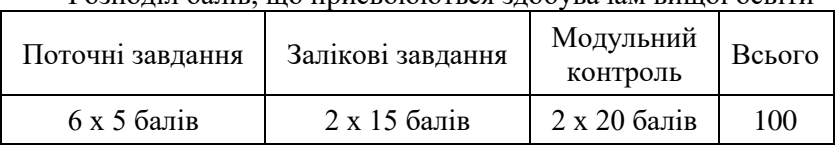

<span id="page-3-0"></span>Розподіл балів, що присвоюються здобувачам вищої освіти

Зараховано виставляються тільки тим здобувачам вищої освіти, які виконали всі види навчальної роботи, передбачені силабусом навчальної дисципліни, і набрали не менше 60 балів.

#### **Лабораторна робота № 1**

#### Тема: **Інтерфейс програмного комплексу Autocad**

Мета: Ознайомитись з стрічковим інтерфейсом програмного комплексу Autocad та його основними елементами

Протягом даної лабораторної роботи здобувачі вищої освіти мають ознайомитись з будовою стрічкового інтерфейсу Autocad, його основними елементами: стрічка, вкладки, панелі, рядок стану, командний рядок, палітри тощо (див. рис. 1). Необхідно детально розглянути кожний з елементів та навчитись налаштувати інтерфейс програми.

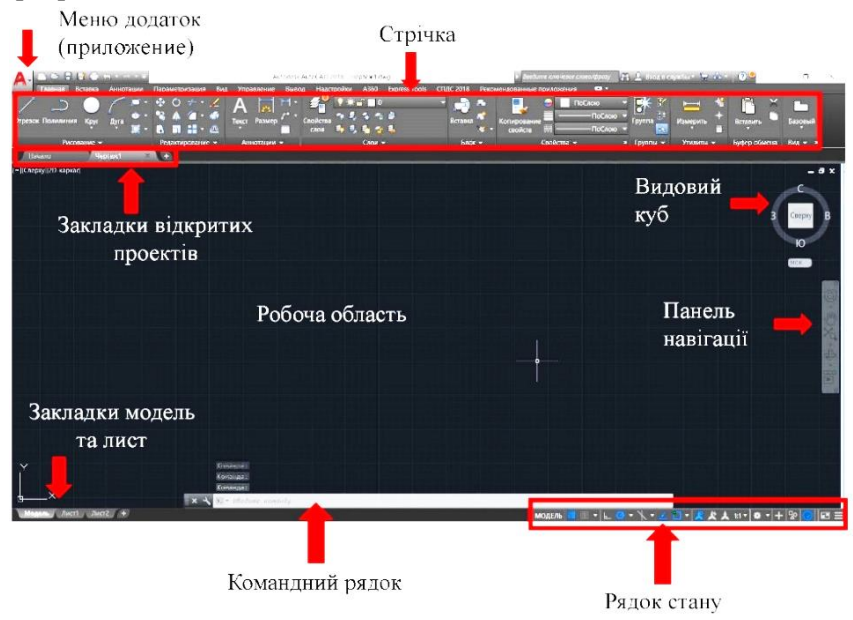

Рис. 1. Головне вікно Autocad

Крім того необхідно розглянути поняття шаблону та робочого простору, роботу довідкової системи та процедури збереження файлів (різні версії формату .dwg). *В подальшому для виконання лабораторних робіт №№ 1 – 7 слід використовувати робочий простір «Рисование и аннотации».*

Студент повинен вивчити чотири способи виклику команд в середовищі Autocad: через командний рядок, строку меню, за допомогою швидких клавіш (або скорочених команд) та піктограм, розміщених на стрічці (у відповідній панелі).

Наприкінці лабораторної роботи здобувачі вищої освіти можуть ознайомитись з прикладами готових проектів, виконаних в програмі Autocad.

#### <span id="page-5-0"></span>**Лабораторна робота № 2** Тема: **Базові принципи створення 2D-об'єктів**

Мета: Вивчити команди *відрізок* та *полілінія*, на їх прикладі зрозуміти базові принципи створення, вибору та виділення об'єктів в Autocad

Протягом даної лабораторної роботи здобувачі вищої освіти мають усвідомити базові принципи створення, а також вибору та виділення 2D-об'єктів в Autocad (рамка, січна рамка). Все вище перераховане студенти розглядають на прикладі найпростіших об'єктів – відрізок та полілінія.

Необхідно розглянути системи координат в програмі Autocad: декартову (прямокутну) та полярну, світову та користувацьку (МСК та ПСК); вивчити способи введення параметрів об'єкта з клавіатури (за допомогою командного рядка або динамічного вводу), усвідомити поняття абсолютних та відносних координат, а також вивчити роботу об'єктної та крокової прив'язки, полярного та об'єктного відстеження.

Для перевірки знань здобувачі вищої освіти виконують поточне завдання № 1 (див. додаток А). Для того, щоб виконати завдання, студенти мають ознайомитися з основними правилами проставлення розмірів в Autocad (більш детально тема розмірів буде розглянута у лабораторній роботі №6).

## **Лабораторна робота № 3**

### <span id="page-5-1"></span>Тема: **Побудова простих 2D-об'єктів**

Мета: Вивчити команди *прямокутник*, *багатокутник*, *коло*, *дуга*, *еліпс* (*еліптична дуга*), навчитись редагувати ці об'єкти

Протягом даної лабораторної роботи здобувачі вищої освіти мають навчитись будувати прості 2D-об'єкти в Autocad: прямокутник, багатокутник, коло, дуга, еліпс (еліптична дуга), а також знати різні режими їх побудови.

Крім того студентам необхідно розглянути роботу найпростіших функцій редагування: переміщення, копіювання, видалення, поворот (в тому числі поворот з використанням відносного кута), дзеркало; редагування за допомогою ручок.

На завершення, здобувачі вищої освіти мають виконати потоне завдання № 2 (див. додаток А).

#### **Лабораторна робота №4**

#### <span id="page-6-0"></span>Тема: **Редагування 2D-об'єктів**

Мета: Вивчити команди редагування *подібність*, *обрізання/видовження*, *фаска*, *сполучення*, *масштабування*, *розтягування*

Протягом даної лабораторної роботи здобувачі вищої освіти мають розглянути команди редагування 2D-об'єктів подібність, обрізання/видовження, фаска, сполучення, масштабування (в тому числі масштабування з використанням опорного відрізка), розтягування, вивчити різні варіанти їх роботи.

Крім того студенти мають ознайомитись з роботою команд побудови 2D-об'єктів, які не були розглянуті у лабораторній роботі №3, а саме: сплайн, пряма, промінь, мультилінія, точка.

#### **Лабораторна робота № 5**

#### <span id="page-6-1"></span>Тема: **Поняття масивів. Штрихування, шари, властивості об'єктів: колір, тип і товщина лінії**

Мета: Вивчити команди *масив* та *штрихування*, ознайомитись із загальними властивостями об'єктів, зрозуміти поняття шарів в програмному комплексі Autocad

Протягом даної лабораторної роботи здобувачі вищої освіти повинні навчитись тиражувати об'єкти за допомогою команди масив (у формі прямокутного, кругового масиву або масиву за заданою траєкторією на площині). Студенти мають навчитись редагувати масиви: як загалом цілий масив, так і окремий елемент масиву.

Крім того здобувачі вищої освіти мають ознайомитися з різними способами штрихування (заповнення кольором) замкнутих областей в Autocad (команди штрих, градієнт, контур, область, маскування), навчитись їх створювати та редагувати, зрозуміти властивість асоціативності штрихування.

В другій половині лабораторної роботи студенти мають ознайомитись із загальними властивостями об'єктів (колір, тип і товщина лінії), зрозуміти поняття шарів в Autocad, навчитись використовувати загальні властивості об'єктів та шари при побудові креслень, а також згадати поняття шаблонів (див. лабораторну роботу  $N_2$ 1).

За результатами лабораторної роботи необхідно виконати поточне завдання № 3 (див. додаток А).

Для контролю знань, які студенти отримали на лабораторних роботах №№ 1 – 5, потрібно виконати залікове завдання №1 (див. додаток Б). Завдання студенти виконують самостійно (не під час лабораторної роботи) згідно варіанту – порядкового номеру студента в списку збірної підгрупи (від 1 до 15).

#### **Лабораторна робота № 6**

#### <span id="page-7-0"></span>Тема: **Простори моделі та листа, видові екрани. Поняття анотативності в Autocad. Оформлення креслень**

Мета: Зрозуміти принцип оформлення креслень в просторі листа з використанням видових екранів. Навчитись оформлювати креслення: наносити розміри; вставляти текст, виноски, таблиці, рисунки та інші креслення

В результаті виконання лабораторної роботи здобувачі вищої освіти мають навчитись формуватий готовий аркуш, що складається з креслень різного масштабу, в просторі листа за допомогою видових екранів, зрозуміти поняття анотативності об'єктів та стилів, масштабу типу лінії.

Протягом лабораторної роботи студенти мають опанувати всі функції, які доступні в Autocad для оформлення креслень: нанесення розмірів (лінійних, ординатних, радіальних, кутових, базових тощо); вставка тексту (однорядкового, багаторядкового; форматування тексту), виносок, мультивиносок, таблиць, маркерів центра, осьових ліній, рисунків та інших креслень, а також навчитись користуватись стилями розмірів, тексту, таблиць.

Наприкінці лабораторної роботи студенти мають навчитись друкувати та публікувати готові проекти з Autocad (як з простору листа, так і з простору моделі), в тому числі створювати pdf-файли.

По завершенню, здобувачі вищої освіти виконують поточне завдання № 4 (див. додаток А).

Роботу модуля Autodesk СПДС Extension, який призначений для оформлення робочих креслень відповідно до стандартів системи проектної документації для будівництва, студенти вивчають самостійно.

#### **Лабораторна робота № 7**

#### <span id="page-8-0"></span>Тема: **Параметричні креслення, поняття груп та блоків, динамічні блоки**

Мета: Навчитись будувати параметричні креслення, створювати групи, блоки та динамічні блоки

Протягом даної лабораторної роботи здобувачі вищої освіти мають ознайомитись із поняттям параметричних креслень в Autocad, навчитись створювати та видаляти геометричні та розмірні залежності.

В другій половині лабораторної роботи студенти мають навчитись створювати та редагувати групи об'єктів, блоки, в тому числі і динамічні блоки. Навчитись створювати та працювати з бібліотеками блоків.

Для перевірки знань здобувачі вищої освіти виконують поточне завдання № 5 (див. додаток А).

Роботу посилань на зовнішні файли та дані в програмному комплексі Autocad студенти вивчають самостійно.

# **Лабораторна робота № 8**

## <span id="page-8-1"></span>Тема: **Створення простих 3D-об'єктів**

Мета: Ознайомитись з тривимірними системами координат, навігацією у 3D-вікні. Навчитись будувати прості 3D-тіла: циліндр, паралелепіпед, конус тощо

На початку роботи добувачі вищої освіти перемикають робочий простір на «3D-моделирование», який буде використовуватись для лабораторних робіт  $N_2N_2 8 - 10$ .

Протягом лабораторної роботи студенти мають ознайомитись з тривимірними системами координат (декартовою, циліндричною, сферичною), роботою з видовими екранами, візуальними стилями та проекціями моделі, навігацією у 3D-вікні (видовий куб, штурвали, орбіта, панорамування). Крім того студенти мають ознайомитись з різними типами 3D-об'єктів: каркас, тіло, поверхня, сітка, – та знати основні відмінності між ними.

Надалі здобувачі вищої освіти мають навчитись створювати та редагувати найпростіші 3D-тіла: циліндр, паралелепіпед, конус, піраміда, сфера, клин, тор.

Студенти мають зрозуміти поняття базової (опорної) площини для створення тривимірних об'єктів та способи її зміни – створення власної системи координат («ПСК – Пользовательской Системы Координат»). Це є особливо важливим для подальшої успішної роботи з 3D-об'єктами.

#### **Лабораторна робота № 9**

#### <span id="page-9-0"></span>Тема: **Редагування 3D-тіл**

Мета: Навчитись створювати 3D-тіла та поверхні на основі 2Dгеометрії, а також редагувати 3D-тіла

Метою даної лабораторної роботи є ознайомлення здобувачів вищої освіти з різними способами створення 3D-тіл та поверхонь на основі 2D-геометрії: видавлювання, лофт, обертання, зсув, витягування.

Надалі студенти вивчають різні способи редагування 3D-тіл:

- − редагування граней, ребер та вершин за допомогою ручок,
- − зміна об'єктів за допомогою гізмо (3D-переміщення, 3D-поворот, 3D-масштабування),
- − за допомогою команд для моделювання 3D-об'єктів (об'єднання, вирізання, перетин, розріз, операції з ребрами та гранями 3D-об'єктів).

Крім того студенти мають навчитись ставити розміри на 3D-об'єкти (через зміну базової (опорної) площини).

#### **Лабораторна робота № 10**

#### <span id="page-9-1"></span>Тема: **Створення 2D-виглядів з просторових моделей, візуалізація 3D-об'єктів в Autocad**

Мета: Вивчити способи створення 2D-виглядів з просторових моделей, ознайомитись з процесом візуалізація 3D-об'єктів в програмі Autocad

Протягом лабораторної роботи студенти мають ознайомитись з роботою команд створення розрізів з 3D-об'єктів (псевдорозріз, створення перерізів), вивчити процедуру автоматичного створення плоских виглядів з просторової моделі в просторі листа.

В другій половині лабораторної роботи студенти повинні ознайомитись з процедурою візуалізація 3D-об'єктів в програмі Autocad: накладення матеріалів і текстур; налаштовування освітлення, видів і камер; виконання рендерингу.

Наприкінці лабораторної роботи студенти виконують поточне завдання №6 (див. додаток А).

Для перевірки знань, які здобувачі вищої освіти отримали на лабораторних роботах №№ 8 – 10, потрібно виконати залікове завдання №2 (див. додаток Б). Завдання студенти виконують самостійно (не під час лабораторної роботи) згідно варіанту – порядкового номеру студента в списку зірної підгрупи (від 1 до 15).

<span id="page-10-0"></span>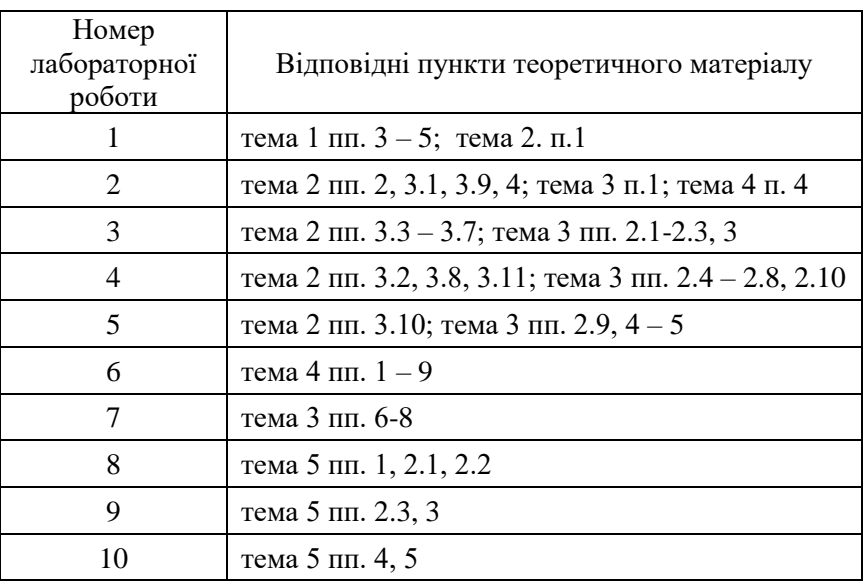

#### **Перелік тем та питань теоретичного матеріалу для підготовки до лабораторних робіт**

#### **Додаток А. Поточні завдання для перевірки знань** *Поточне завдання № 1*

<span id="page-11-0"></span>За допомогою команди «відрізок» побудувати наступні 8 фігур та проставити розміри:

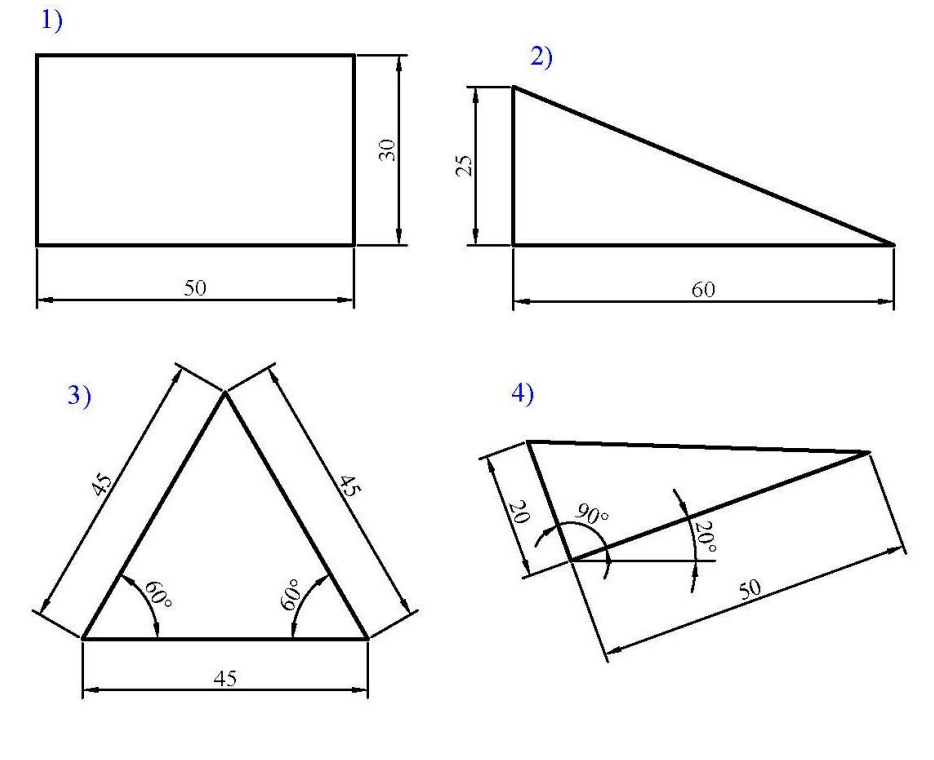

 $5)$ 

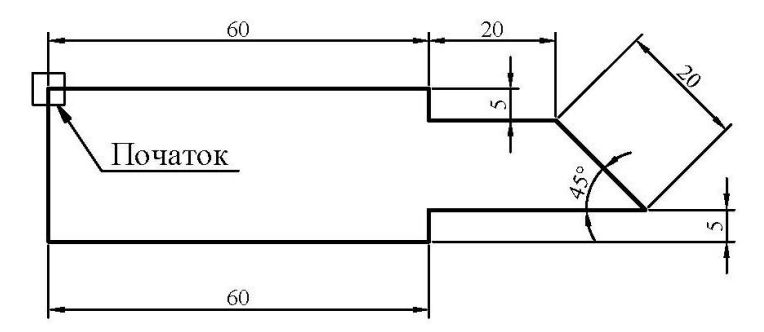

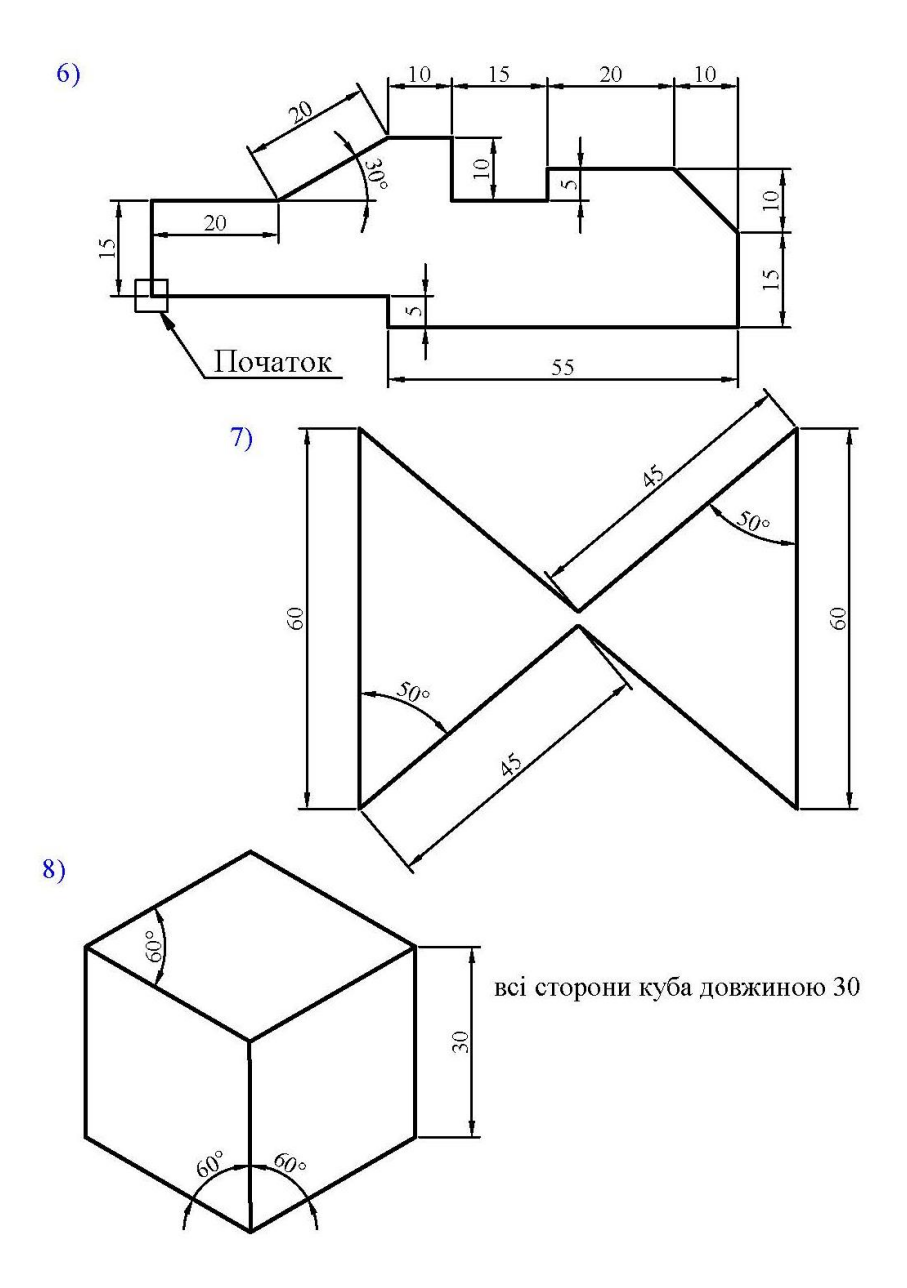

За допомогою команд «відрізок», «прямокутник», «коло», «дуга», «еліпс» та «полілінія» побудувати наступні 6 фігур та проставити розміри:

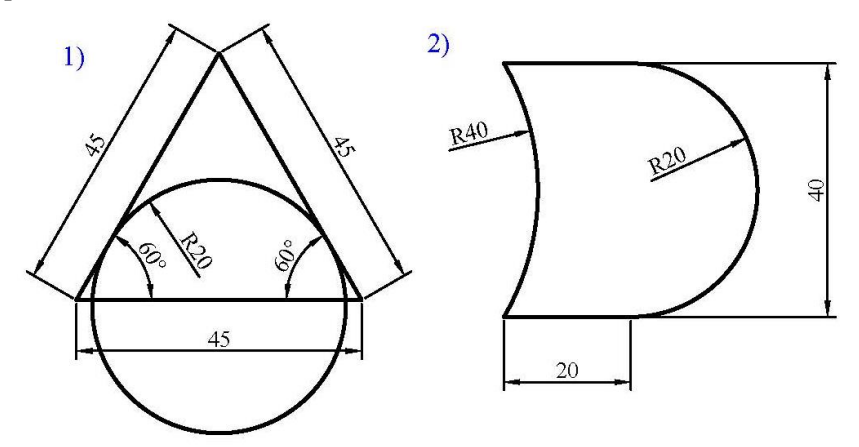

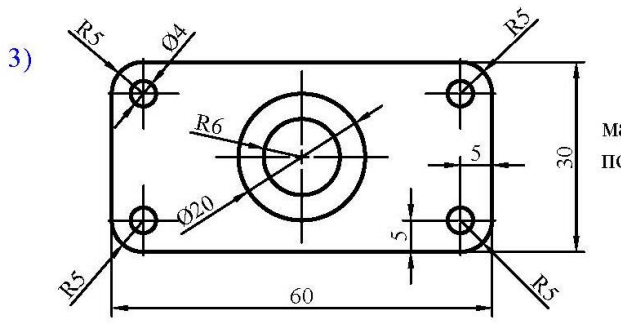

маркери центра показані умовно

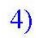

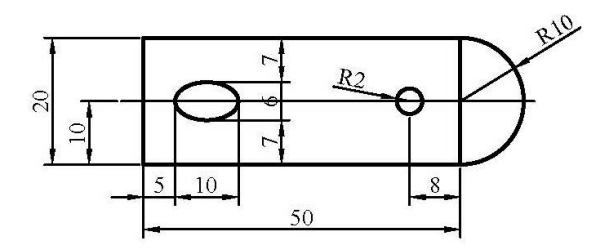

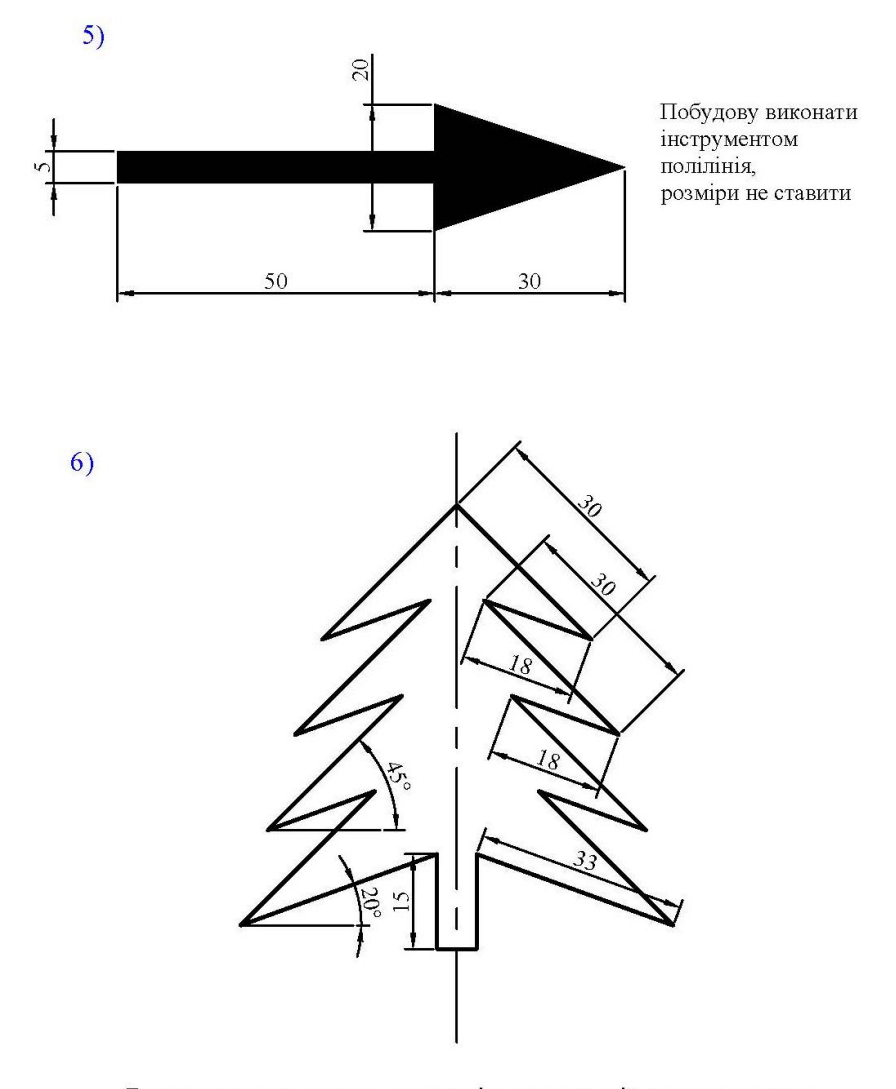

Ялинка симметрична, проте вісь симметрії не показувати

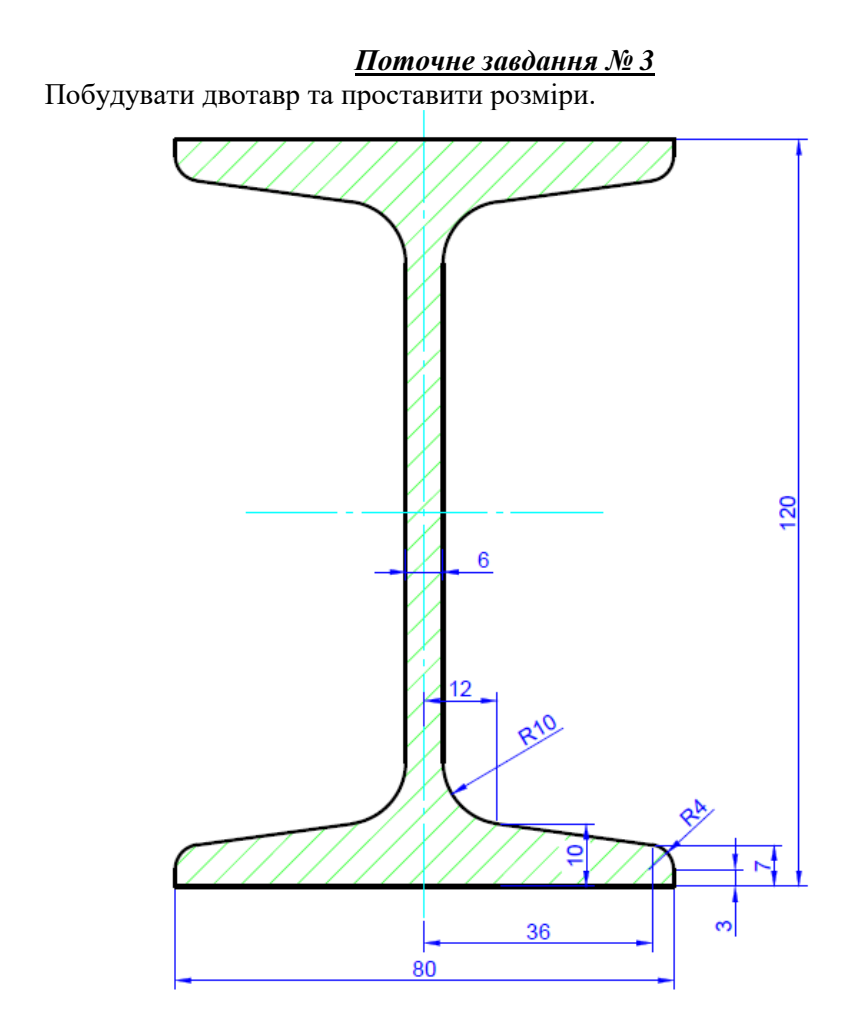

Завдання виконати у шарах, при цьому загальні властивості всіх ліній прийняти згідно шару (ПоСлою). Властивості шарів:

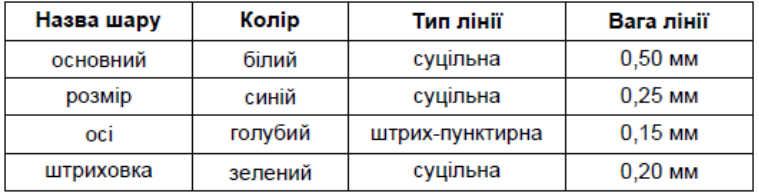

Побудувати фасад 1-2 (в масштабі 1:100) та вікно (в масштабі 1:50), креслення розмістити на форматі А4 (орієнтація альбомна), створити чорно-білий файл формату pdf. Креслення виконати у шарах (див. поточне завдання №3).

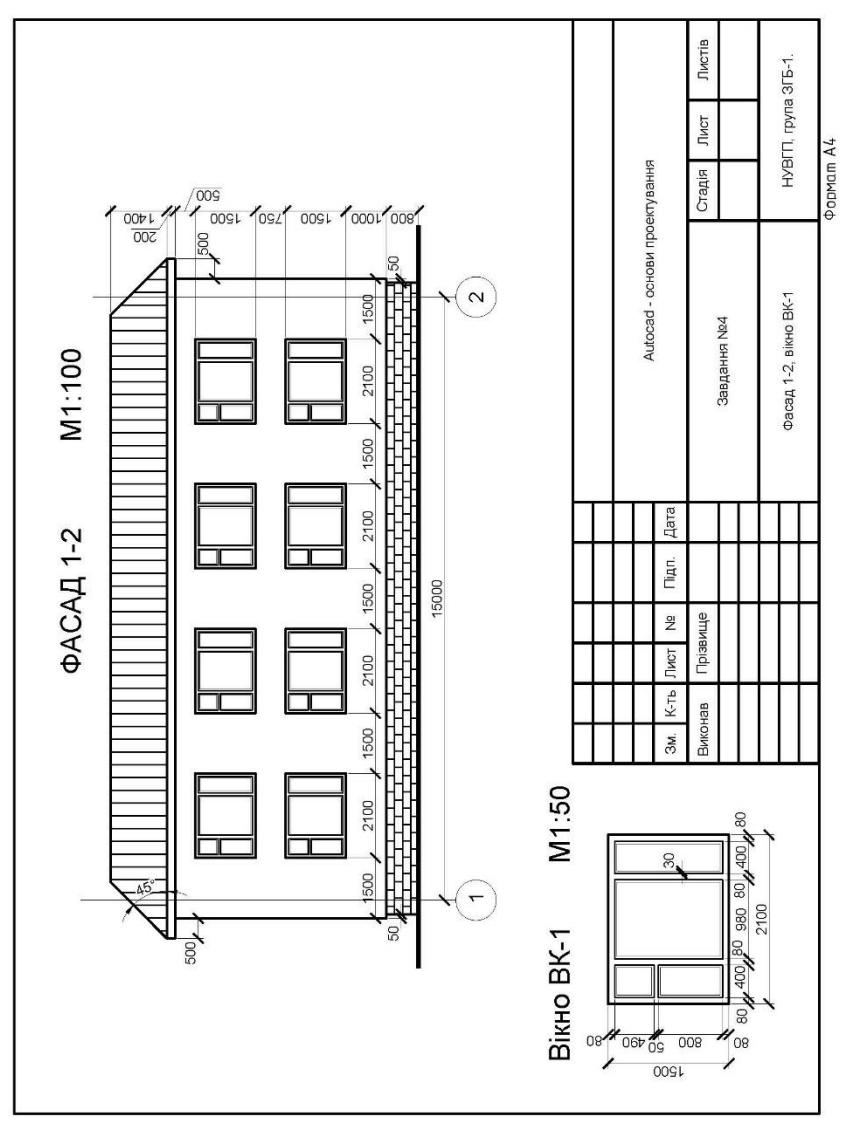

Використовуючи геометричні та розмірні залежності створити динамічний блок схеми ремінного передаточного механізму за наступними параметрами:

- − діаметр великого валу 600, 500, 400 мм,
- − діаметр малого валу 400, 300, 200 мм,
- − відстань між валами змінюється починаючи з 600 мм з кроком 100 мм.

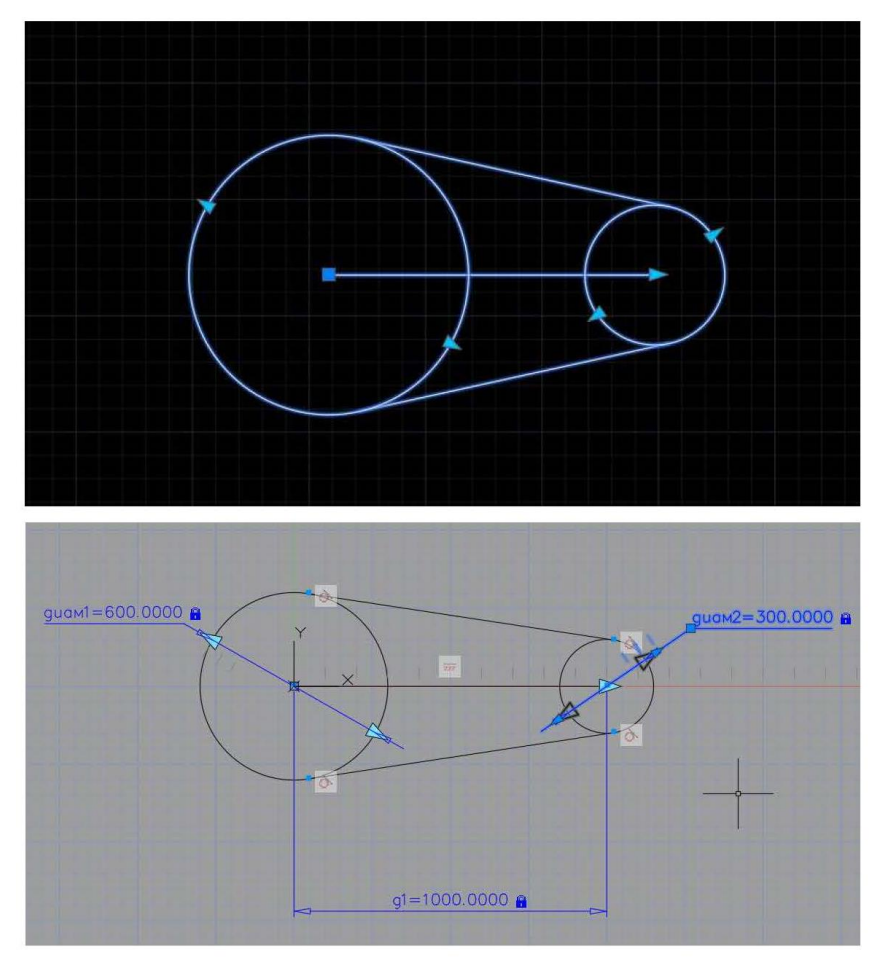

Побудувати просторову фігуру згідно завдання. У вкладці лист створити автоматичні базові вигляди з простору моделі та проставити розміри.

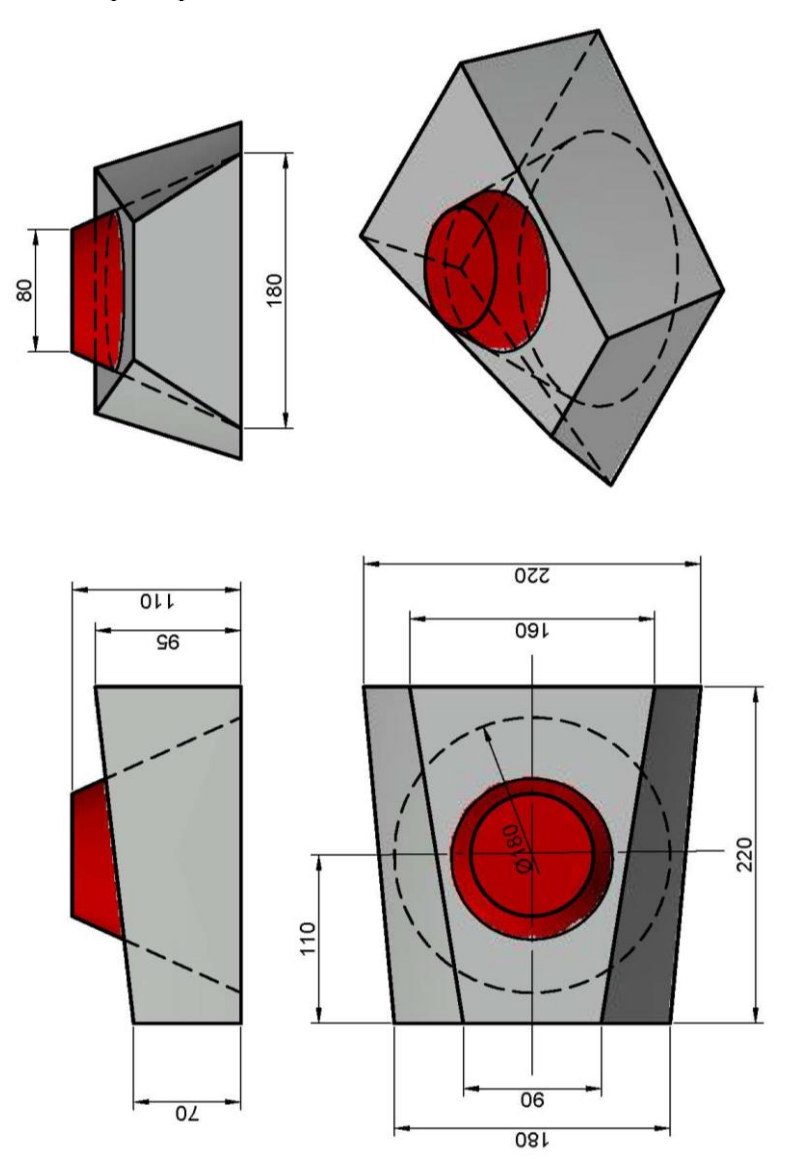

#### **Додаток Б. Залікові завдання для перевірки знань** *Залікове завдання № 1*

<span id="page-19-0"></span>За допомогою кругового масиву та інших команд Autocad побудувати фігуру згідно варіанту (варіант – це порядковий номер у списку збірної підгрупи, від 1 до 15).

Завдання виконати у шарах, при цьому загальні властивості всіх ліній прийняти згідно шару (ПоСлою). Властивості шарів:

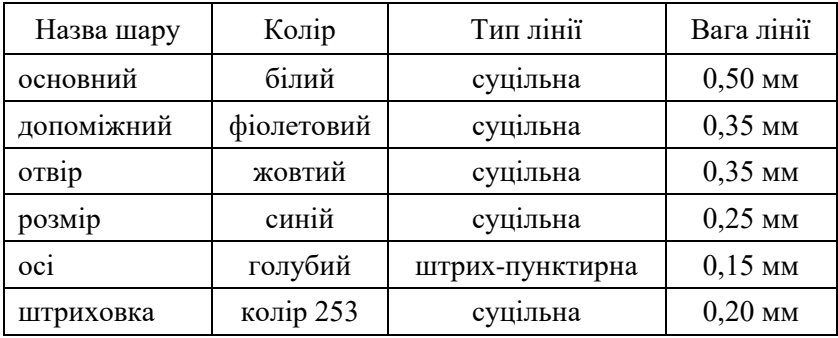

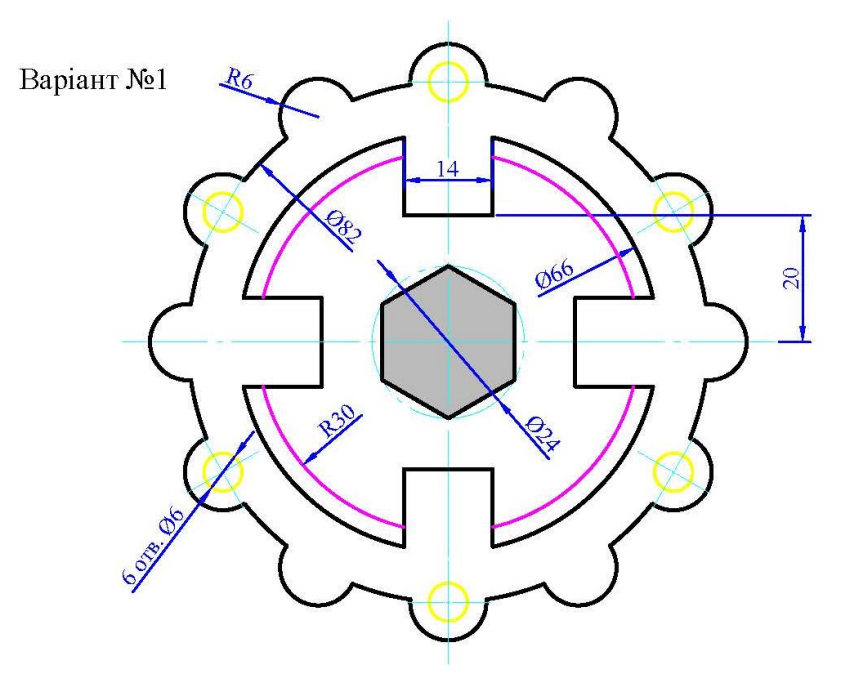

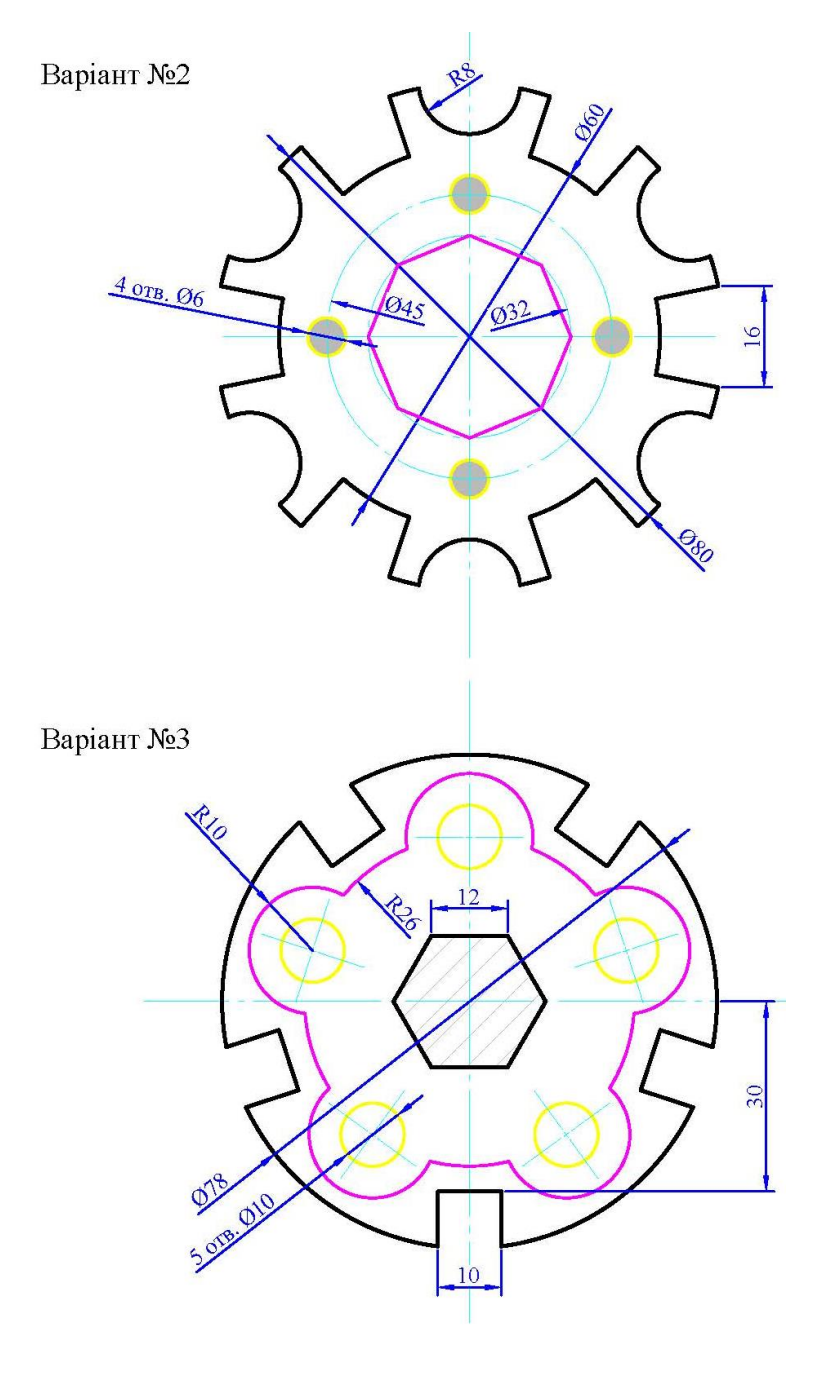

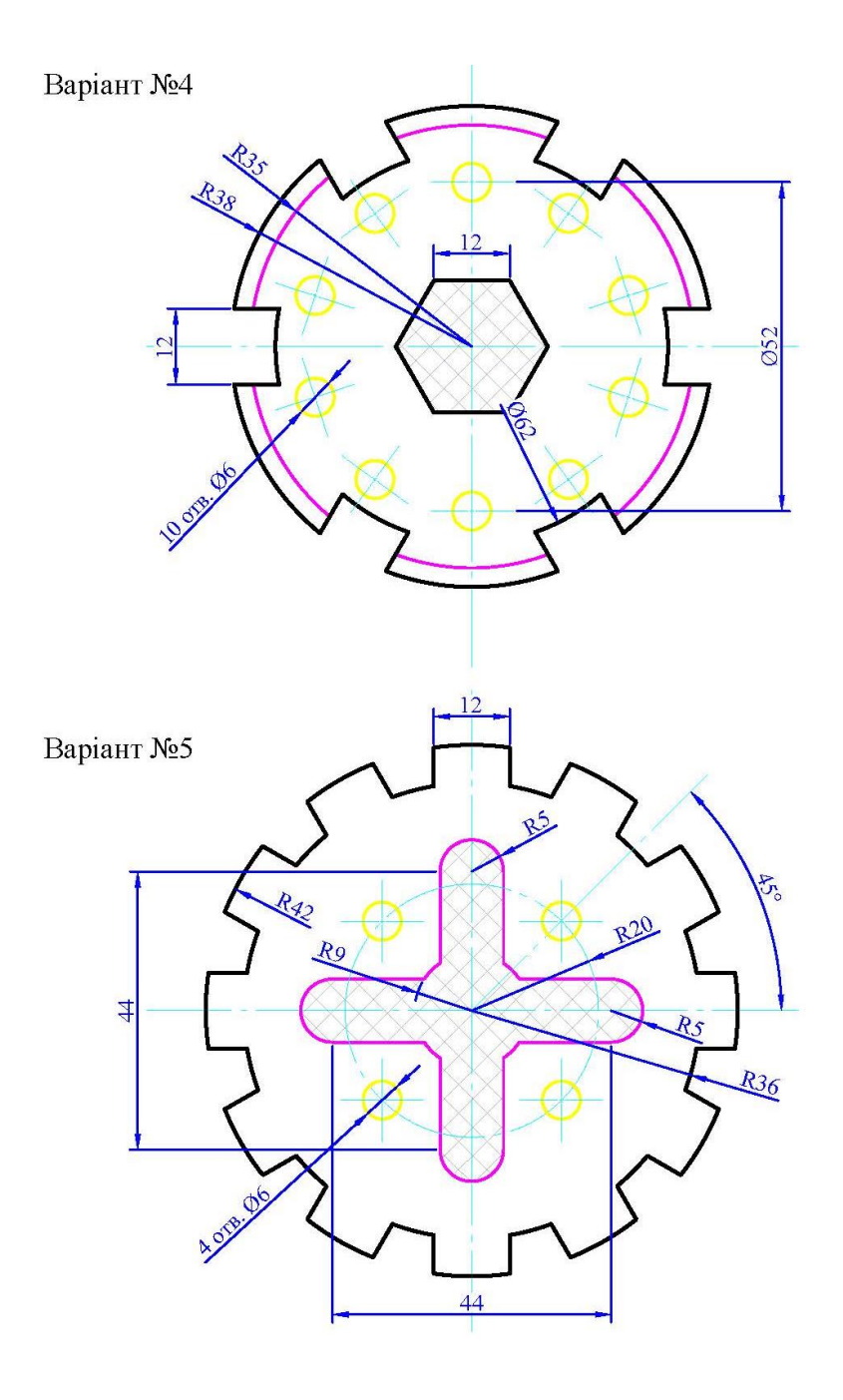

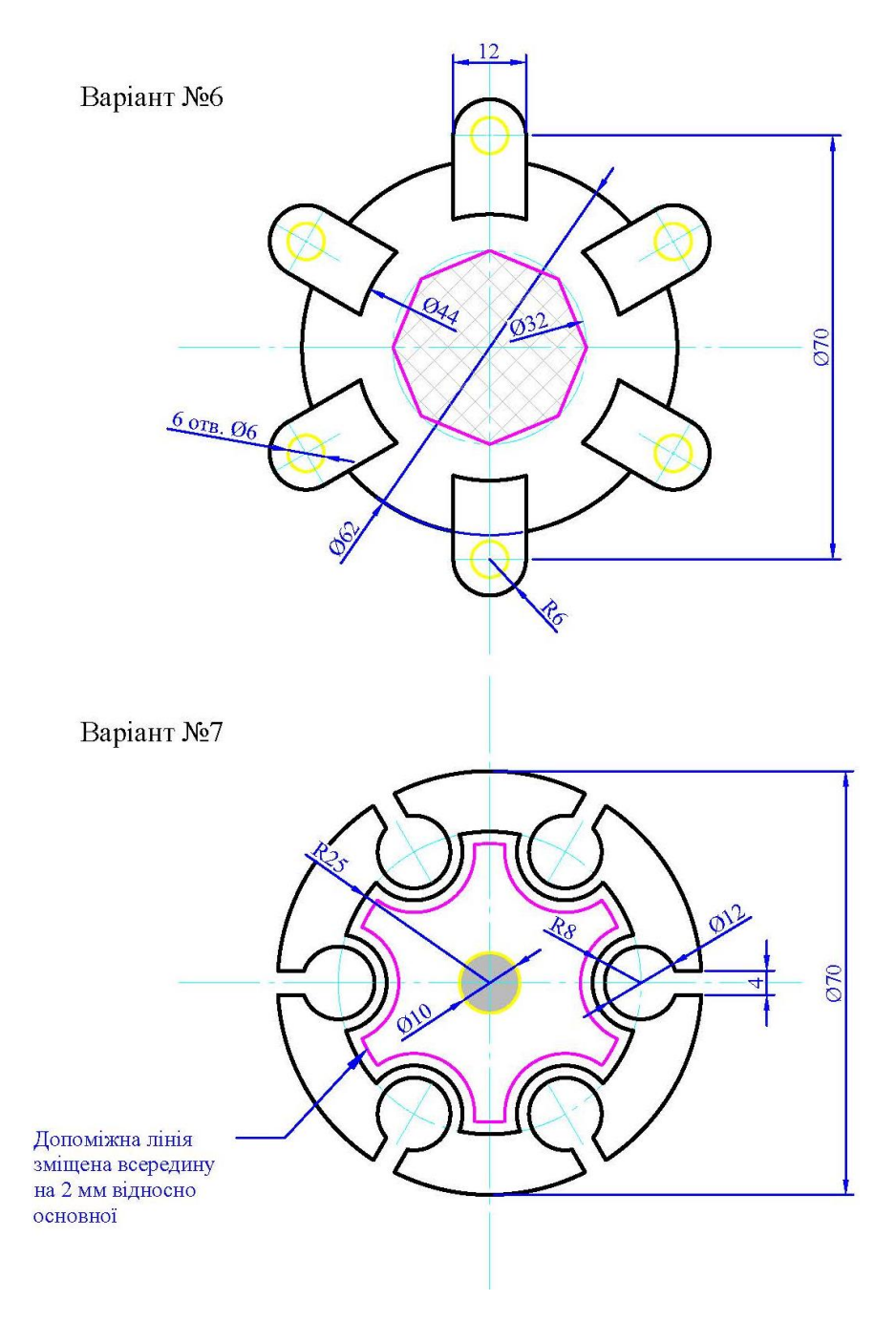

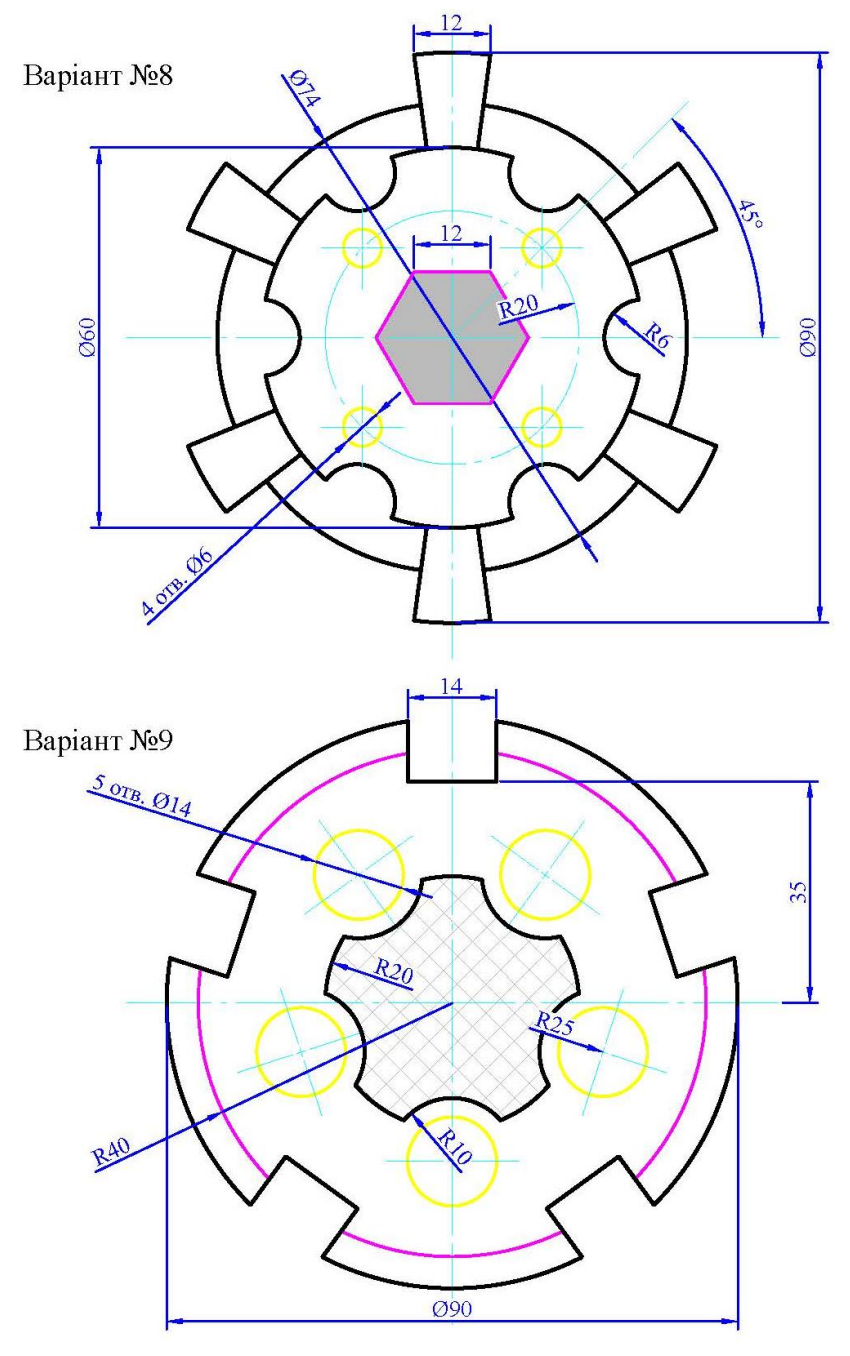

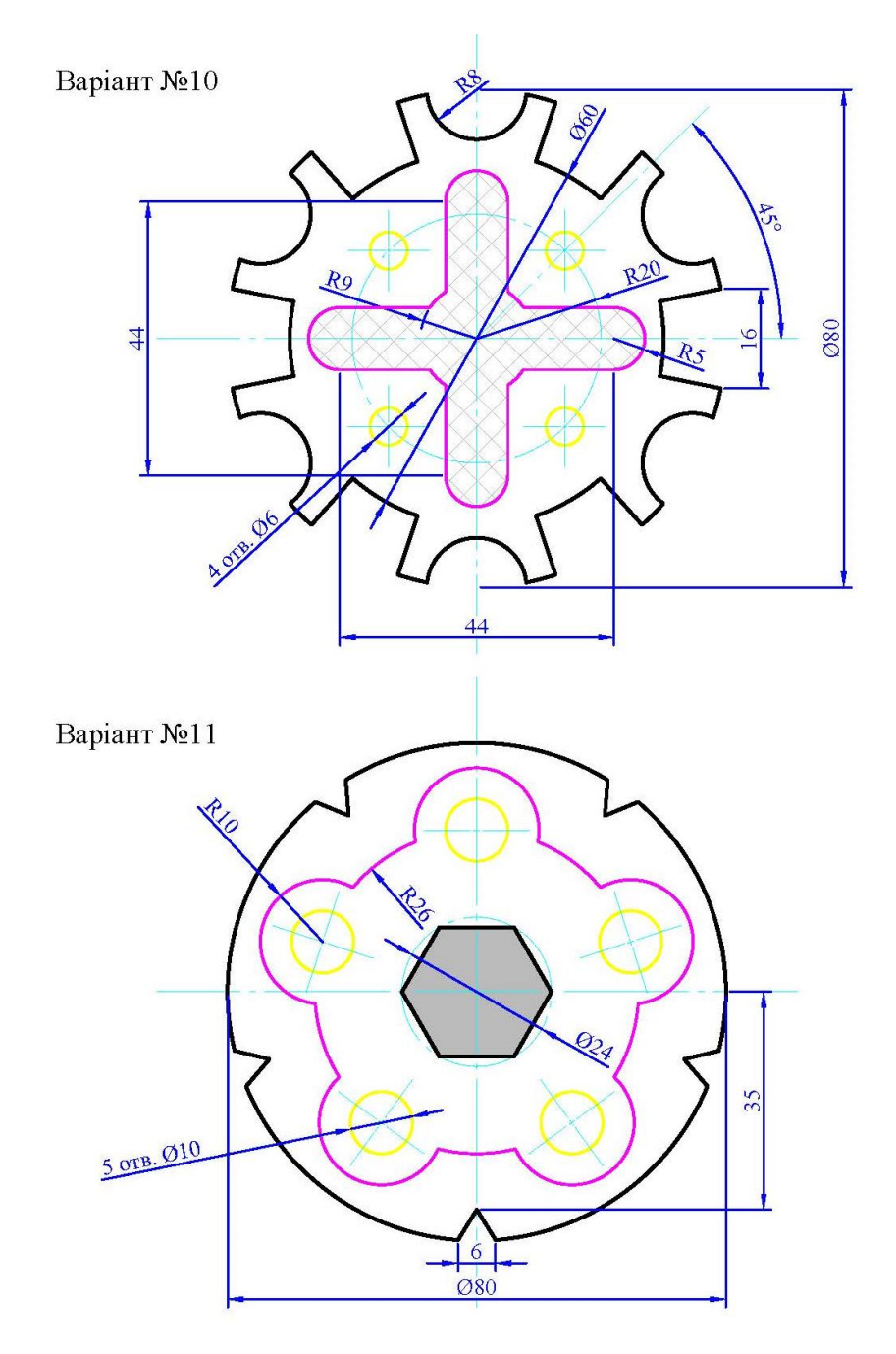

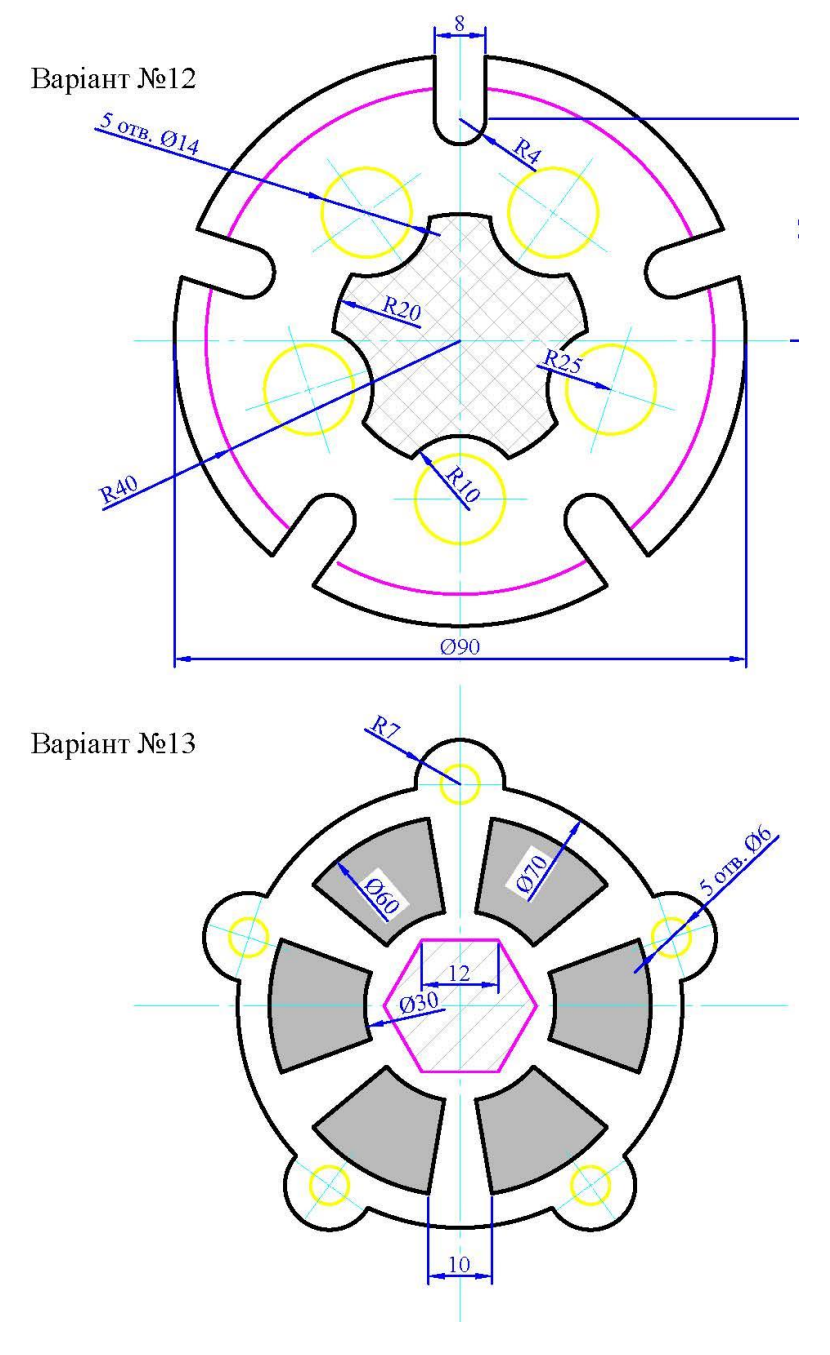

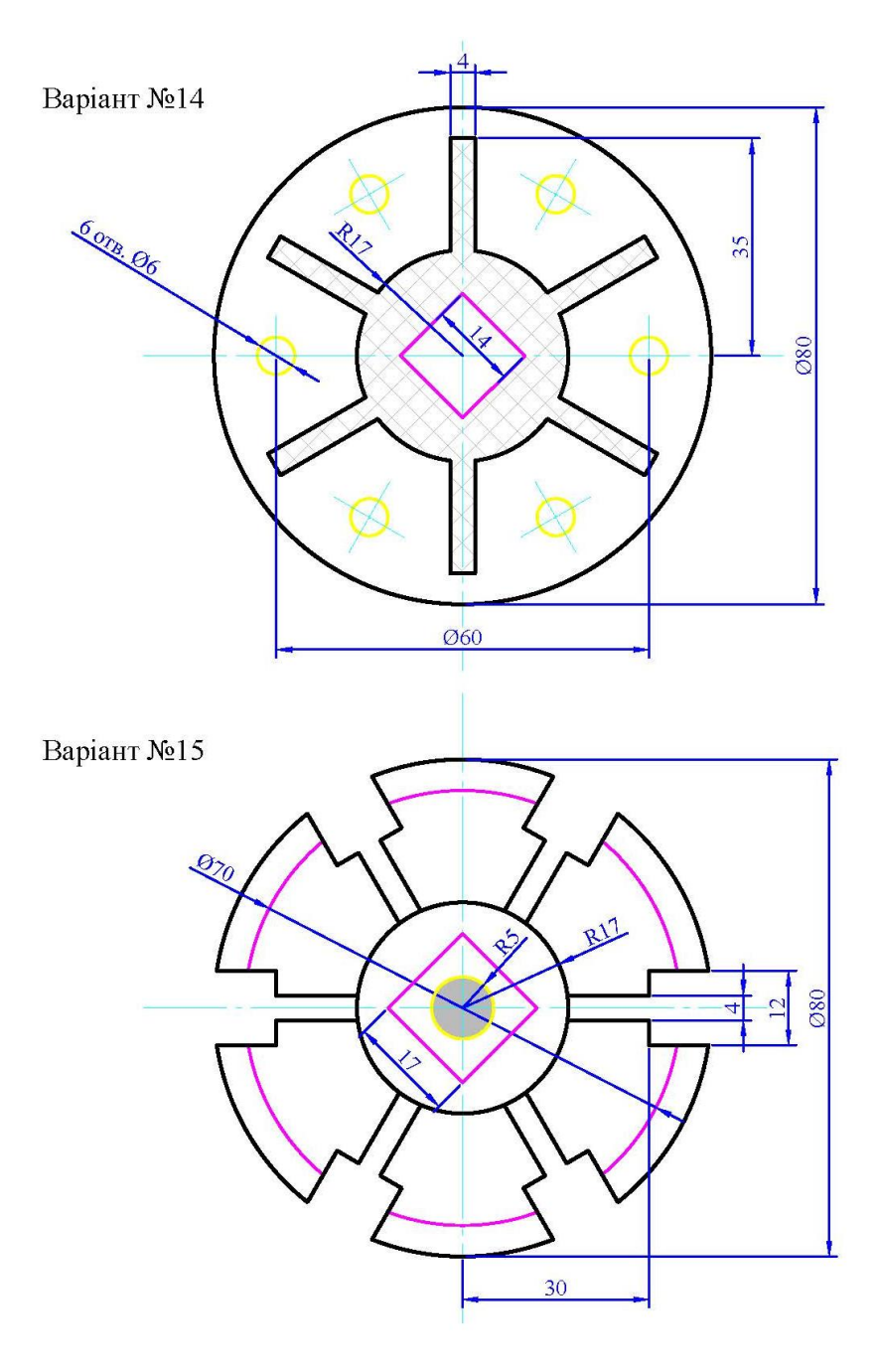

#### *Залікове завдання № 2*

Побудувати 3D-тіло та проставити розміри у просторі моделі. Розміри та осі отворів виконати у шарах, при цьому загальні властивості всіх ліній прийняти згідно шару (ПоСлою). Властивості шарів:

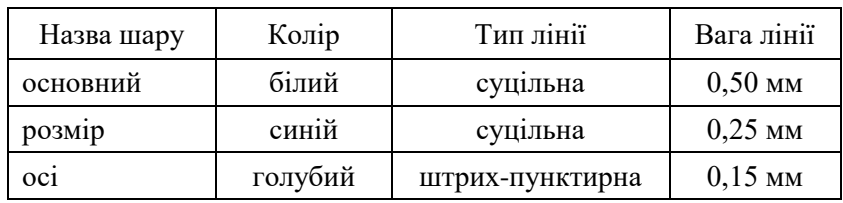

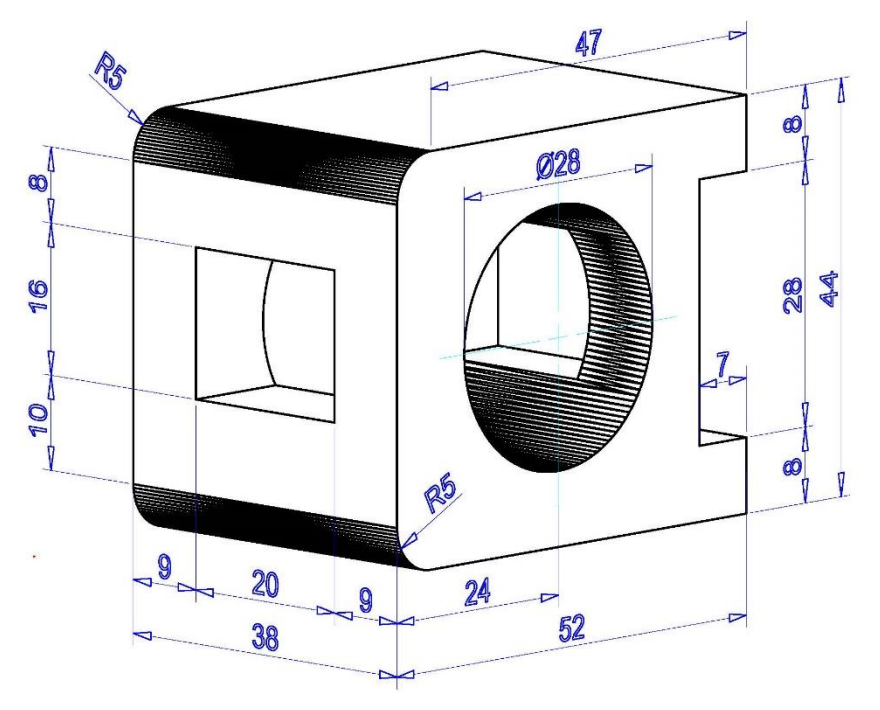

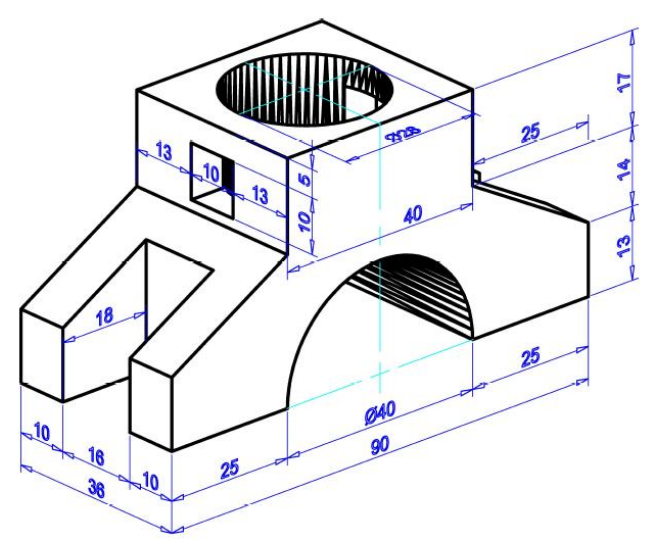

Варіант 3

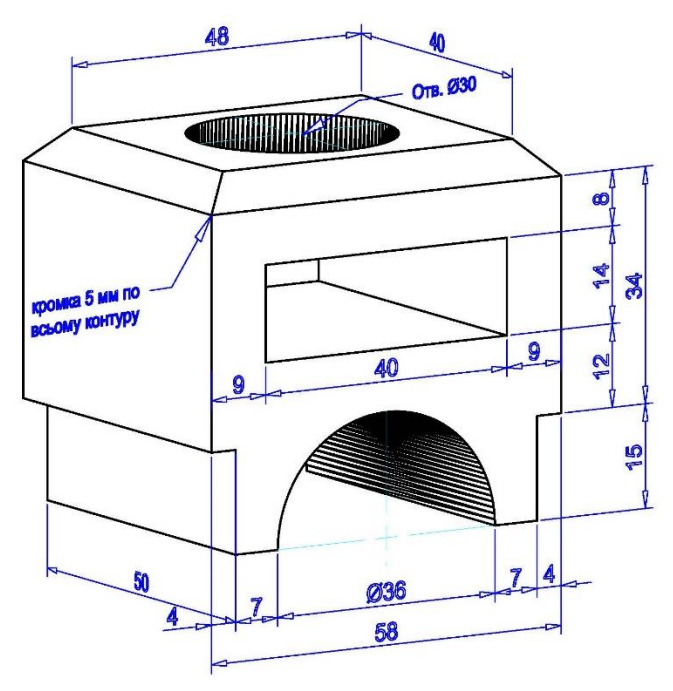

29

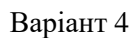

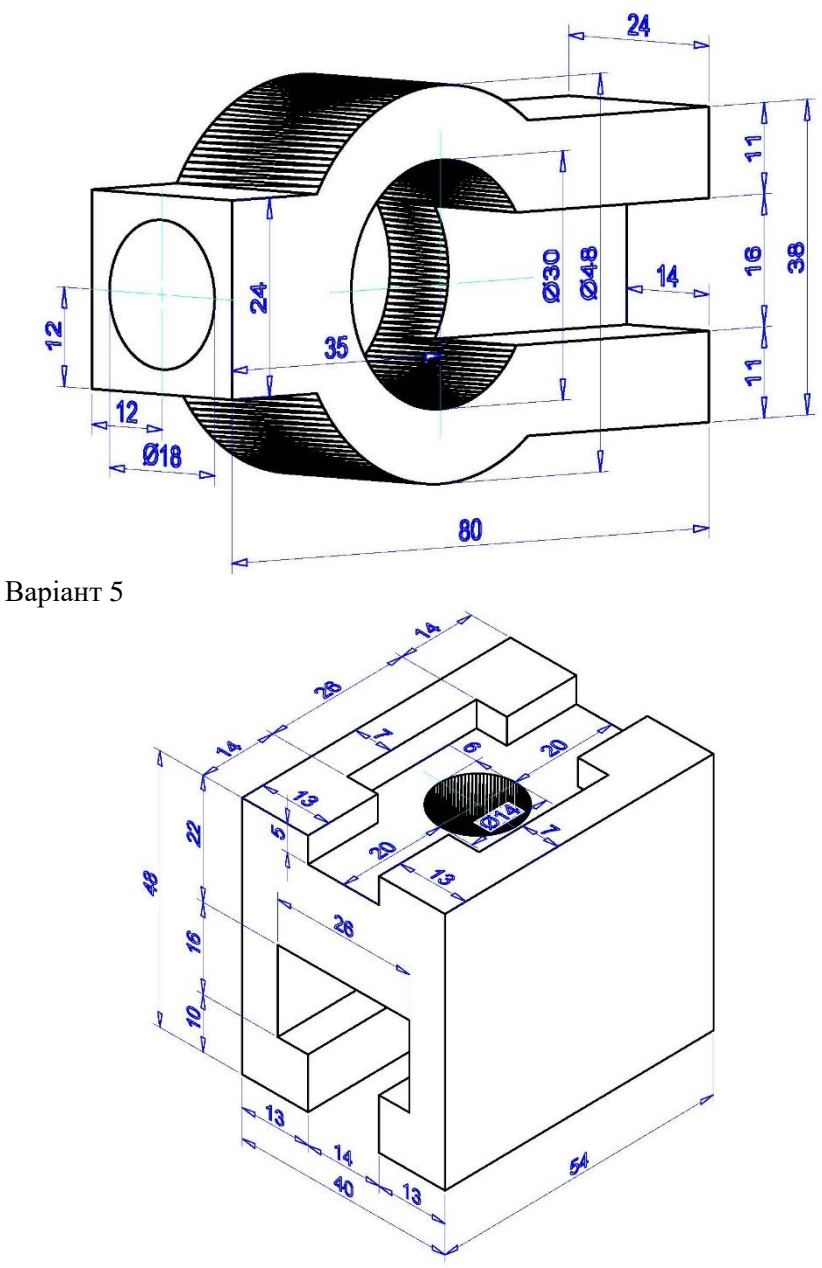

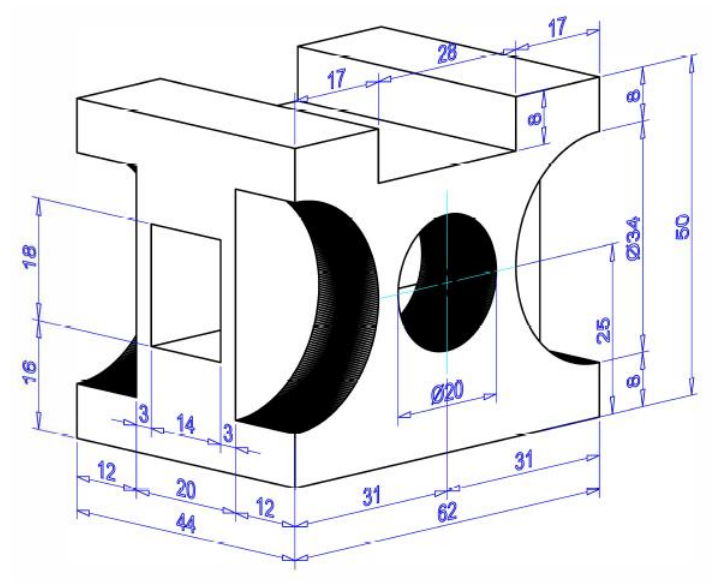

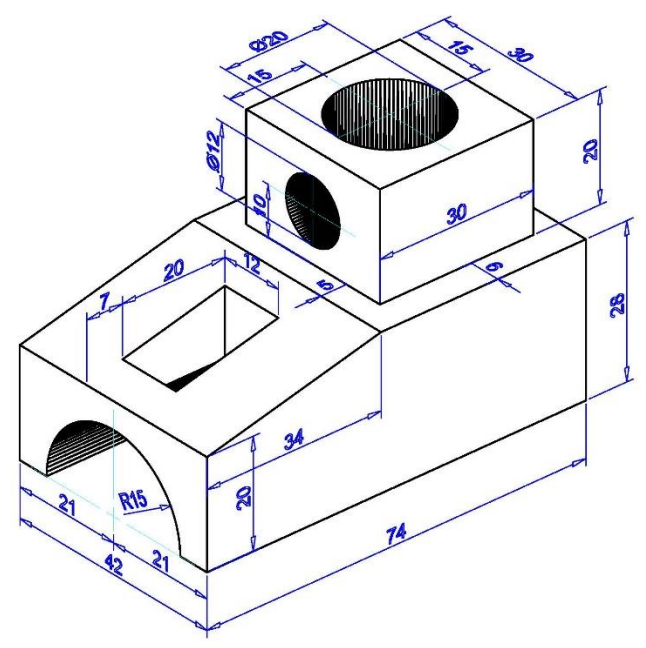

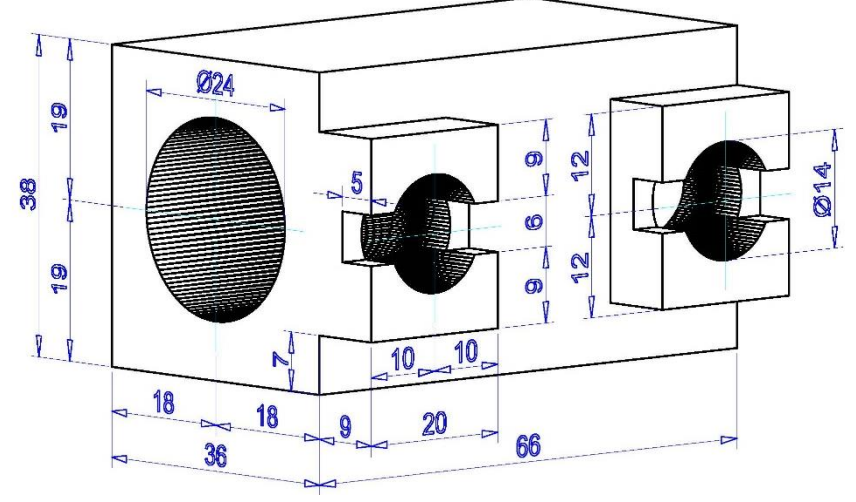

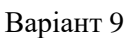

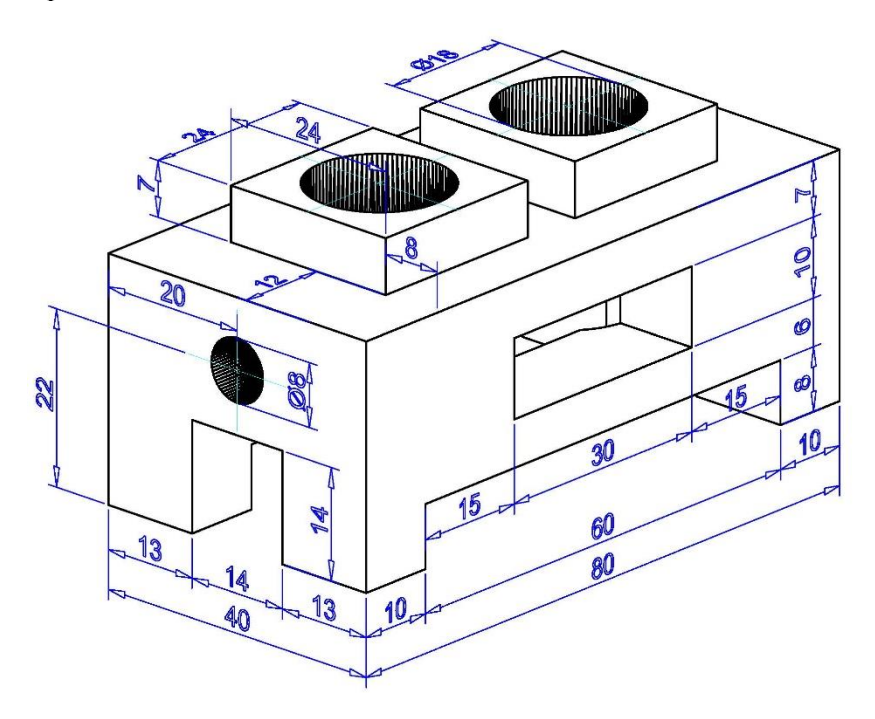

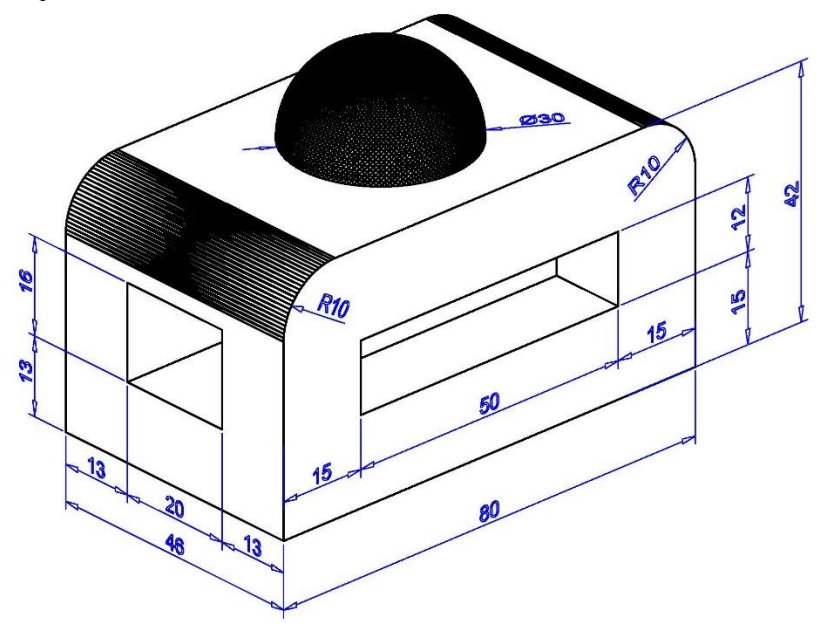

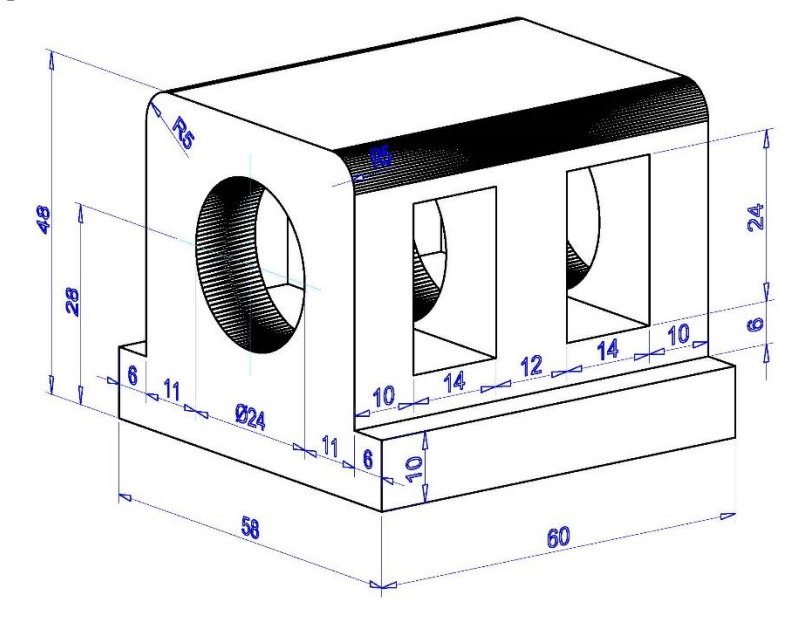

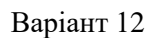

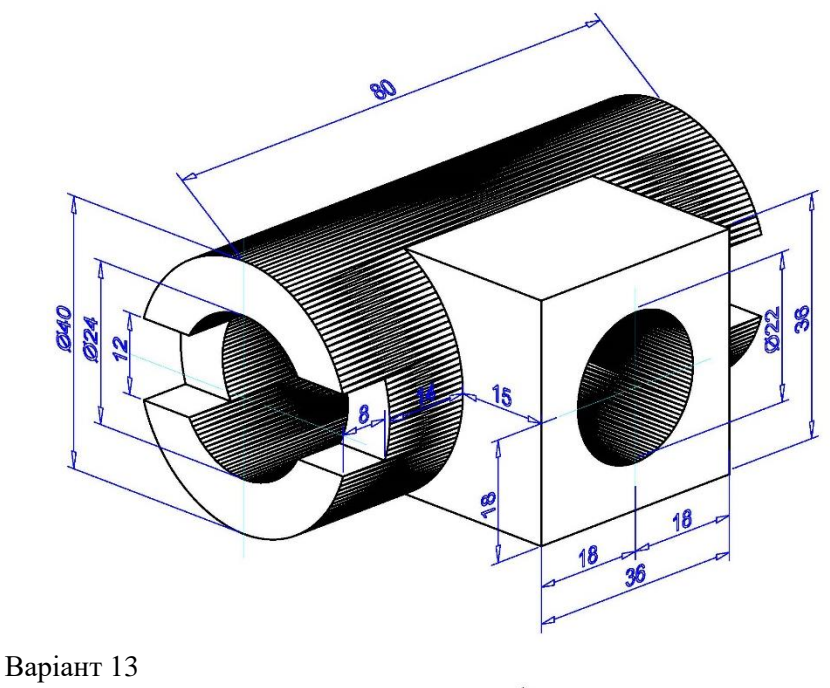

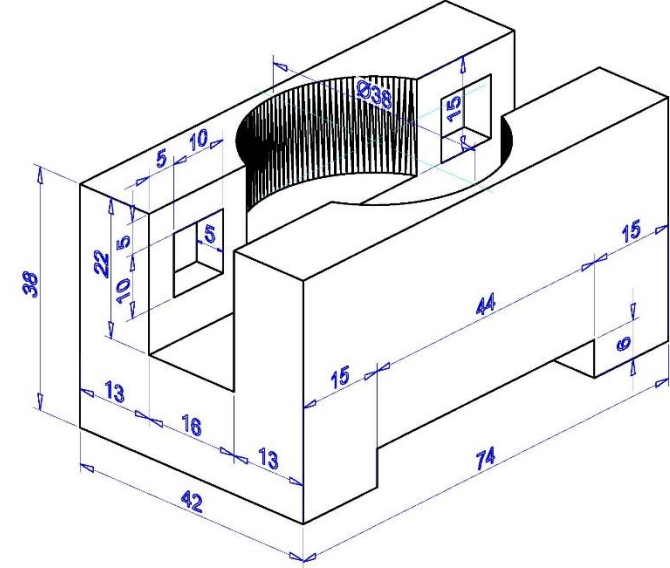

34

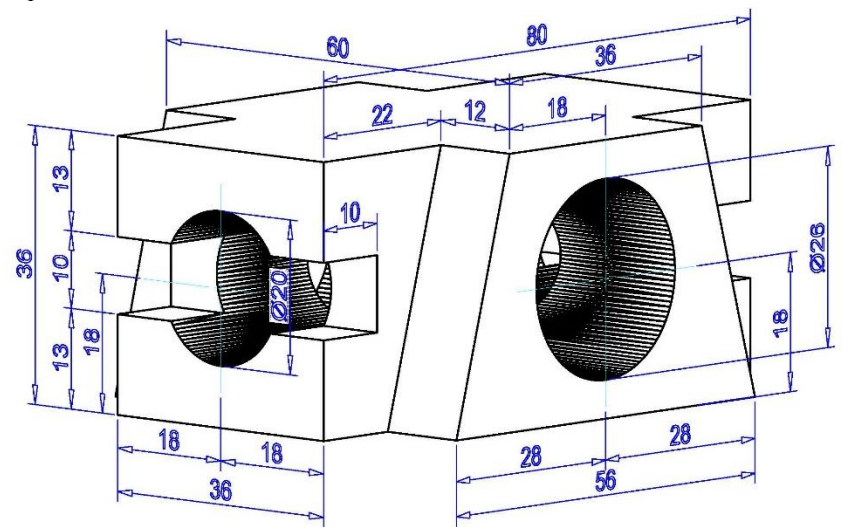

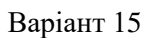

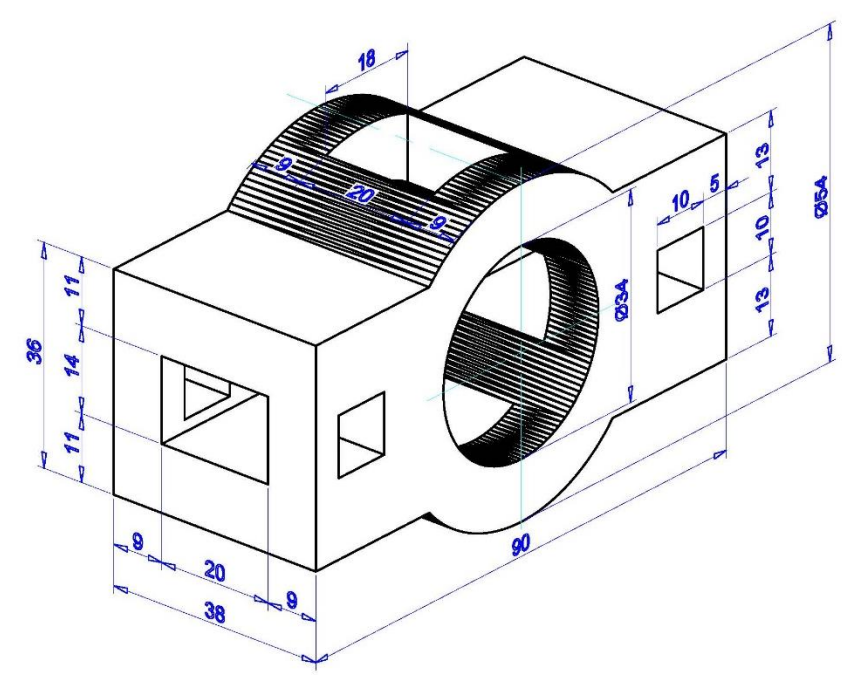

#### **РЕКОМЕНДОВАНІ ДЖЕРЕЛА**

- <span id="page-35-0"></span>1. Brian C. Benton, George Omura. Mastering AutoCAD 2021 and AutoCAD LT 2021. Wiley. John Wiley & Sons, LTD, 2021. 1120 p.
- 2. 2. Shawna Lockhart. Tutorial Guide to AutoCAD 2024: 2D Drawing, 3D Modeling. SDC Publications, 2023. 700 p.
- 3. Вбудована довідка з роботи з програмою AutoCAD (розділ «Інструкція користувача. Користувальницький інтерфейс»).
- 4. Козяр М. М., Фещук Ю. В. Комп'ютерна графіка: AUTOCAD : посібник. Олді+, 2018. 304 с.